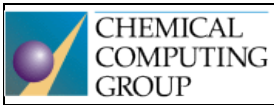

## Molecular Operating Environment One fully integrated drug discovery software package

Generously supported by Chemical Computing Group, Montreal, QC, Canada, who provided teaching licences for MOE [\(Molecular Operating Environment\)](https://www.chemcomp.com/MOE-Molecular_Operating_Environment.htm) software package.

# Seminář 3

Příprava receptoru – doplnění a opakování, docking

1. **Získání 3D struktury receptoru z databáze PDB –** více možností:

vyhledat strukturu přímo na webu [www.rcsb.org](http://www.rcsb.org/), uložit na disk počítače, načíst do MOE prohledávat databázi RCSB PDB přes **MOE | Open | RCSB PDB** – ideální pokud již znám PDE pdb id a chci tímto způsobem jen stáhnout využít vnitřní databázi 3D struktur obsaženou v MOE přes **MOE | Open | PDB** – tato databáze obsahuje data vybraných struktur z PDB, které jsou již částečně připraveny (opraveny chyby, přidány vodíky, odstraněny přebytečné podjednotky, odstraněny nedůležité molekuly vody, apod.)

## *Úkol 1*

#### **Vyhledání struktury cyklooxygenasy-2 v databázi PDB**

V databázi PDB ([www.rcsb.org\)](http://www.rcsb.org/) vyhledejte vhodnou strukturu cyklooxygenasy-2. Hledejte termín "cyclooxygenase-2" nebo "prostaglandinendoperoxide synthase 2" a výsledky filtrujte podle následujících kritérií: rozlišení < 2 Å, a zároveň obsahuje jako ligand naproxen.

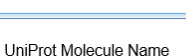

Cyclooxygenase-2 (51)

cyclooxygenase

- · Glucocorticoid... cyclooxygenase (44)
- Cyclooxygenase-1 (27)
- Find all

Dle nalezeného záznamu doplňte tabulku:

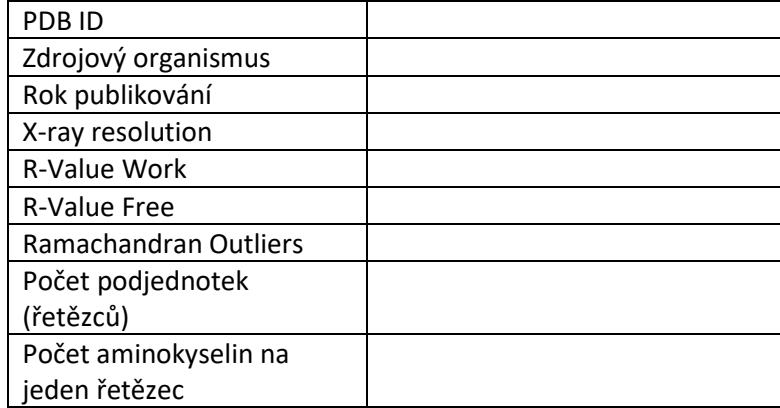

Které z výše uvedených parametrů vypovídají o kvalitě 3D struktury? Jaká jsou doporučená rozmezí hodnot pro tyto parametry, má-li být protein použit pro molekulové modelování?

S kterými aminokyselinovými zbytky má ligand naproxen interakce? Uveďte konkrétní druh těchto interakcí.

Stáhněte strukturu ve formátu pdb a uložte ji jako PDB ID.pdb (za PDB ID doplnit konkrétní identifikátor nalezené struktury – alfanumerický kód o čtyřech pozicích).

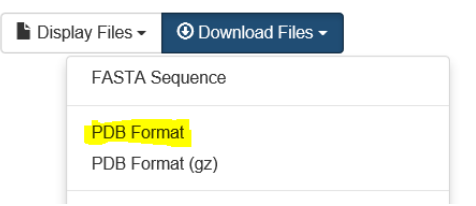

## *Úkol 2*

## **Příprava receptoru pro dokování**

- 1. Otevřít soubor pdb uložený v předchozím úkolu.
- 2. Zorientujte se v systému (**System Manager** nebo **SEQ**) a navrhněte části systému, které by bylo vhodné před zahájením oprav/úprav odstranit. Návrhy konzultujte s vyučujícím. V případě našeho receptoru se jedná o homodimer, kde katalytické místo neleží mezi dvěma podjednotkami. Celou jednu podjednotku je tak možno odstranit a dále pracovat jen s jednou podjednotkou. Molekuly vody budeme odstraňovat až po 3D optimalizaci vodíkových můstků. (Odstraňte všechny řetězce B, a dále pak zbytky označené jako NAG, BOG, CL – artefakty po krystalizaci nedůležité pro dokování).
- 3. Výběr ligandu MOE nyní považuje za ligand vše kromě receptoru a rozpouštědla (tedy i kofaktor). Pro usnadnění práce je třeba definovat ligand. Výběr ligandu následovaný příkazem **RHS | Ligand |**  Choose Ligand. Ostatní "ligandy" se staly součástí receptoru.
- 4. Oprava chyb pomocí **MOE | Protein | Structure Preparation.** Zhodnocení chyb, které zůstanou po automatické opravě (druh chyby, kde se nachází vůči katalytickému místu, zda bude nebo nebude ovlivňovat výsledky dokování). *Pozn*.: V minulém semináři jsme postupným klikáním na jednotlivé typy chyb opravovali jednotlivé chyby či jednotlivé druhy chyb (**Correct Similar**). Pokud v okně Structure Preparation nemáme vybranou žádnou konkrétní chybu a klikneme na **Correct**, dojde k opravení všech chyb, které lze automaticky opravit. Výhoda: Rychlost. Nevýhoda: Nemohu ovlivnit, jakou metodou se chyba opraví (např. zda N a C konce budou opraveny cappingem nebo přidáním náboje).
- 5. Úprava struktury pomocí **MOE | Compute | Protonate3D**. Aplikace Protonate3D přidá vodíkové atomy, optimalizuje protonační a tautomerní stavy aminokyselinových zbytků a ligandů, optimalizuje síť vodíkových můstků. Aplikace rovněž vypočítá parciální náboje dle aktuálního silového pole.
- 6. Vyzkoušejte pohled do aktivního místa **RHS | Siteview**.
- 7. Výsledný připravený receptor uložte pod názvem PDB\_ID\_prepared.moe.

#### *Úkol 3*

#### **Omezená energetická minimalizace komplexu ligand-receptor**

Při omezené energetické minimalizaci zvolíme atomy, které mají být:

- a. **volné**  mohou se při minimalizaci libovolně pohybovat
- b. **ukotvené (= tethered) - omezená pohyblivost**
- c. **fixed –** bez možnosti pohybu

Nastavení a minimalizaci lze provést v **MOE | Compute | Energy | Minimize.** Pro začátečníky je ovšem pochopitelnější a názornější rozhraní **RHS | QuickPrep**.

- 1. Vyčistit pracovní plochu.
- 2. Otevřít dříve uložený receptor PDB\_ID\_prepared.moe.
- 3. Zobrazit aktivní místo (**RHS | SiteView**).
- 4. Provést **RHS | QuickPrep** dle následujících parametrů (viz obr. vpravo).
- 5. Výsledný komplex receptor-ligand uložit jako PDB ID minim.moe.
- 6. Pozorujte interakce ligand-receptor. Vygenerujte 2D schéma znázorňující tyto interakce (**RHS | Ligand | Ligand Interactions**). Toto exportujte jako obrázek.

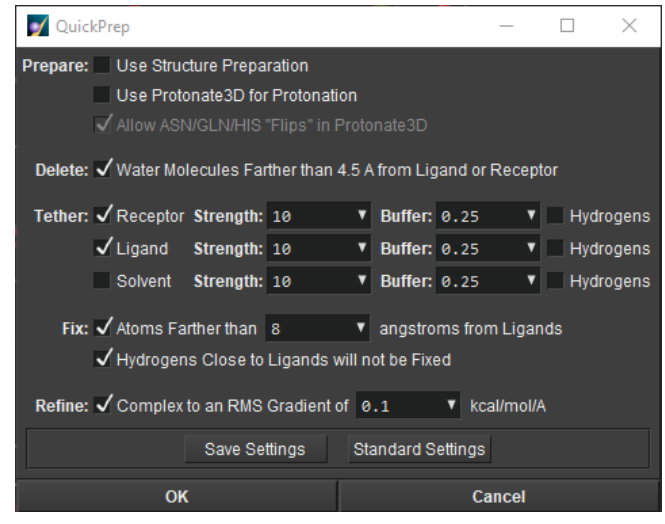

Pozn.: **RHS | QuickPrep** lze využít pro rychlou opravu chyb v proteinu a omezenou energetickou minimalizaci. Jedná se tedy o proces, který v základním nastavení automaticky připraví protein k dokování. V našem případě jsme **Structure Preparation** a **Protonate3D** provedli z dialogového okna **MOE | Protein | Structure Preparation**, proto již tyto volby nejsou v okně **QuickPrep** zatrženy.

## *Úkol 4*

## **Re-docking původního ligandu**

Redocking původního ligandu slouží k ověření, zda nastavení hledací a skórovací funkce je vhodné pro daný typ ligandu a receptoru. V ideálním případě by dokovací proces měl být schopen věrně reprodukovat pózu ligandu z krystalografické struktury. Tato shoda je vyjádřena jako RMSD v Å.

**Tip:** Pro přehledné sledování průběhu dockingu zobrazte aktivní místo - **MOE | RHS | SiteView**

1. Použijte nastavení dle následujícího obrázku. Výsledek dockingu uložte do výstupní databáze naproxen\_redocked\_rigid.mdb. Jaké je RMSD pózy s nejlepší shodou s krystalografickým ligandem?

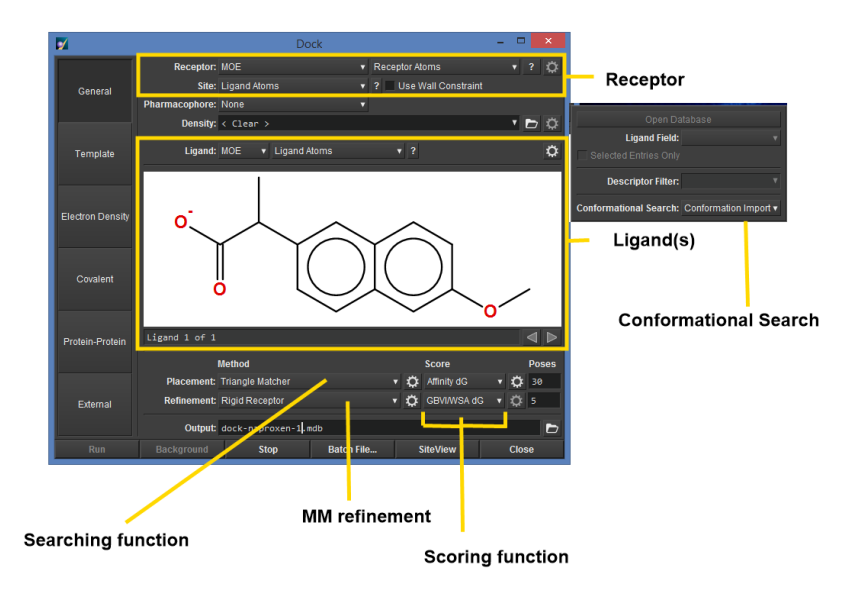

## *Úkol 5*

## **Dokování dalších NSAIDs (Rigid Refinement)**

Vytvořte novou databázi, do které umístíte struktury nesteroidních antiflogistik ibuprofenu a diklofenaku. Ligandy v databázi řádně připravte k dockingu. Nyní nadokujeme připravenou databázi. Vstupem tedy bude nikoliv jedna molekula, ale databáze ligandů. Výsledek dockingu uložte do výstupní databáze NSAID\_docked\_rigid.mdb

Nastavení dockingu:

Placement: Triangle Matcher, London dG, 30 poses

Refinement: Rigid Receptor, GBVI/WSA dG, 5 poses

Procházejte (**Browse**) výslednou databázi a sledujte interakce s receptorem. Pozorujte skóre jednotlivých ligandů.

Pozorujte interakce nadokovaných ligandů s receptorem a srovnejte je s interakcemi původního ligandu (naproxenu).

## *Úkol 6*

#### **Induced-fit docking**

Induced-fit docking je docking s flexibilitou proteinu (obvykle pouze postranních zbytků aminokyselin aktivního místa). Je to *de facto* simulace procesu, ve kterém se enzym a ligand vzájemně přizpůsobují.

1. Nadokujte vybraný ligand pomocí induced-fit dockingu. Nastavení viz obrázek.

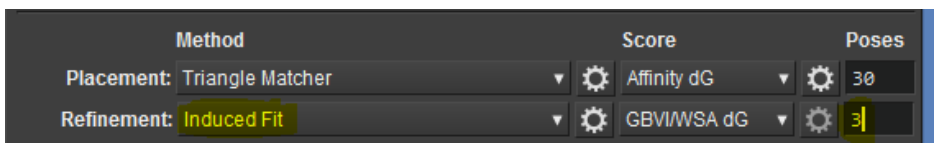

**Tip:** Jako vstup ligandů použijte databázi z předchozího úkolu. Lze nechat dokovat jen ligandy vybrané v databázi.

2. Protože při induced-fit dockingu se nemění jen ligand, ale i část receptoru, jsou ve výstupní databázi uloženy konformace jak ligandu, tak receptoru. Sledujte prostorové změny receptoru, ke kterým došlo při induced-fit dockingu.